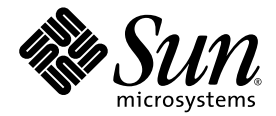

# Sun Fire<sup>™</sup> V440 サーバー ご使用にあたって

Sun Microsystems, Inc. www.sun.com

Part No. 817-2845-15 2005 年 3 月, Revision A

コメントの送付: http://www.sun.com/hwdocs/feedback

Copyright 2005 Sun Microsystems, Inc., 4150 Network Circle, Santa Clara, California 95054, U.S.A. All rights reserved.

米国 Sun Microsystems, Inc. (以下、米国 Sun Microsystems 社とします) は、本書に記述されている技術に関する知的所有権を有していま す。これら知的所有権には、http://www.sun.com/patents に掲載されているひとつまたは複数の米国特許、および米国ならびにその他の 国におけるひとつまたは複数の特許または出願中の特許が含まれています。

本書およびそれに付属する製品は著作権法により保護されており、その使用、複製、頒布および逆コンパイルを制限するライセンスのもと において頒布されます。サン・マイクロシステムズ株式会社の書面による事前の許可なく、本製品および本書のいかなる部分も、いかなる 方法によっても複製することが禁じられます。

本製品のフォント技術を含む第三者のソフトウェアは、著作権法により保護されており、提供者からライセンスを受けているものです。

本製品の一部は、カリフォルニア大学からライセンスされている Berkeley BSD システムに基づいていることがあります。UNIX は、 X/Open Company Limited が独占的にライセンスしている米国ならびに他の国における登録商標です。

本製品は、株式会社モリサワからライセンス供与されたリュウミン L-KL (Ryumin-Light) および中ゴシック BBB (GothicBBB-Medium) の フォント・データを含んでいます。

本製品に含まれる HG 明朝 L と HG ゴシック B は、株式会社リコーがリョービイマジクス株式会社からライセンス供与されたタイプフェー スマスタをもとに作成されたものです。平成明朝体 W3 は、株式会社リコーが財団法人 日本規格協会 文字フォント開発・普及センターから ライセンス供与されたタイプフェースマスタをもとに作成されたものです。また、HG 明朝 L と HG ゴシック B の補助漢字部分は、平成明 朝体W3 の補助漢字を使用しています。なお、フォントとして無断複製することは禁止されています。

Sun、Sun Microsystems、Openboot、AnswerBook2、docs.sun.com、SunSolve Online、SunVTS、Sun Fire は、米国およびその他の国にお ける米国 Sun Microsystems 社の商標もしくは登録商標です。サンのロゴマークおよび Solaris は、米国 Sun Microsystems 社の登録商標で す。

すべての SPARC 商標は、米国 SPARC International, Inc. のライセンスを受けて使用している同社の米国およびその他の国における商標また は登録商標です。SPARC 商標が付いた製品は、米国 Sun Microsystems 社が開発したアーキテクチャーに基づくものです。

OPENLOOK、OpenBoot、JLE は、サン・マイクロシステムズ株式会社の登録商標です。

ATOK は、株式会社ジャストシステムの登録商標です。ATOK8 は、株式会社ジャストシステムの著作物であり、ATOK8 にかかる著作権そ<br>の他の権利は、すべて株式会社ジャストシステムに帰属します。 ATOK Server / ATOK12 は、株式会社ジャストシステムの著作物であり、<br>ATOK Server / ATOK12 にかかる著作権その他の権利は、株式会社ジャストシステムおよび各権利者に帰属します。

本書で参照されている製品やサービスに関しては、該当する会社または組織に直接お問い合わせください。

OPEN LOOK および Sun™ Graphical User Interface は、米国 Sun Microsystems 社が自社のユーザーおよびライセンス実施権者向けに開発 しました。米国 Sun Microsystems 社は、コンピュータ産業用のビジュアルまたはグラフィカル・ユーザーインタフェースの概念の研究開<br>発における米国 Xerox 社の先駆者としての成果を認めるものです。米国 Sun Microsystems 社は米国 Xerox 社から Xerox Graphical User<br>Interface の非独占的ライセンスを取得しており、このライセンスは米国 Sun Microsystems 社の

U.S. Government Rights—Commercial use. Government users are subject to the Sun Microsystems, Inc. standard license agreement and applicable provisions of the FAR and its supplements.

本書は、「現状のまま」をベースとして提供され、商品性、特定目的への適合性または第三者の権利の非侵害の黙示の保証を含みそれに限 定されない、明示的であるか黙示的であるかを問わない、なんらの保証も行われないものとします。

本書には、技術的な誤りまたは誤植のある可能性があります。また、本書に記載された情報には、定期的に変更が行われ、かかる変更は本 書の最新版に反映されます。さらに、米国サンまたは日本サンは、本書に記載された製品またはプログラムを、予告なく改良または変更す ることがあります。

本製品が、外国為替および外国貿易管理法 (外為法) に定められる戦略物資等 (貨物または役務) に該当する場合、本製品を輸出または日本国 外へ持ち出す際には、サン・マイクロシステムズ株式会社の事前の書面による承諾を得ることのほか、外為法および関連法規に基づく輸出 手続き、また場合によっては、米国商務省または米国所轄官庁の許可を得ることが必要です。

原典: *Sun Fire V440 Server Product Notes* Part No: 816-7733-15 Revision A

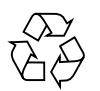

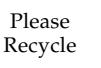

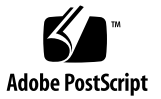

目次

1. Sun Fire V440 [サーバーのご使用にあたって](#page-4-0) 1 [ハードウェアの問題](#page-5-0) 2 [ソフトウェアの問題](#page-13-0) 10 [ホットプラグオプションを使用した、障害の発生したディスクの交換](#page-16-0) 13 [マニュアルの問題](#page-22-0) 19

# <span id="page-4-0"></span>Sun Fire V440 サーバーのご使用に あたって

このマニュアルでは、Sun Fire™ V440 サーバーの今回のリリースに影響する、既知 の問題および回避策、その他の問題について説明します。このマニュアルは、次の 3 つの節で構成されます。

- 2[ページの「ハードウェアの問題」](#page-5-0)
- 10[ページの「ソフトウェアの問題」](#page-13-0)
- 19 [ページの「マニュアルの問題」](#page-22-0)

注 – 出荷キットおよびラックマウントキットに含まれている印刷版の『Sun Fire V440 Server Product Notes』を確認してください。また、 http://www.sun.com/documentation で入手できるオンライン版を参照して、 さらに更新された情報がないかを確認してください。

このマニュアルで説明する Sun 以外の Web サイトの利用については、Sun は責任を 負いません。このようなサイトやリソース上またはこれらを経由して利用できるコン テンツや広告、製品、その他の資料についても、Sun は保証しておらず、法的責任を 負いません。また、このようなサイトやリソース上またはこれらを経由して利用でき るコンテンツや商品、サービスの使用や依存に関連して発生した実際の損害や損失、 またはその申し立てについても、Sun は一切の責任を負いません。

# <span id="page-5-0"></span>ハードウェアの問題

この節で説明するバグおよび問題は、Sun Fire V440 サーバーのハードウェアとラッ ク搭載に関するマニュアルに影響するものです。

# 新しいケーブル管理アーム

システムに付属するケーブル管理アームが新しくなりました。ケーブル管理アームの 取り付け方法およびシステムケーブルの配線方法については、『Cable Management Arm Installation Note』を参照してください。

注 – 『Cable Management Arm Installation Note』に記載されている手順は、『Sun Fire V440 サーバー設置マニュアル』に記載されているケーブル管理アームの取り付 けおよび配線手順に代わるものです。

## 新しい CPU モジュールのエアダクト

1593 MHz CPU モジュールの CPU の冷却には、エアダクトが必要です。また、エア ダクトは、DIMM および DC/DC コンバータの電界効果トランジスタ (FET) の冷却 効果も高めます。Micron 社の新しい 2G バイト FBGA タイプ DIMM に対しても冷却 効果があります。

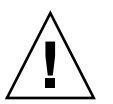

注意 – 1593 MHz CPU モジュールを装備したすべてのシステムで適切なシステム冷 却効果を確保するには、エアダクトを取り付ける必要があります。

エアダクトは 1 枚のプラスチックで作られており、CPU モジュールに 3 か所で固定 します。2 か所の取り付け位置には丸いペグが付いています。これは DIMM カバー の穴に差し込みます。また、もう 1 か所の取り付け位置にはスナップ機能が付いてい ます。これは CPU ヒートシンクの表面の下に固定します。

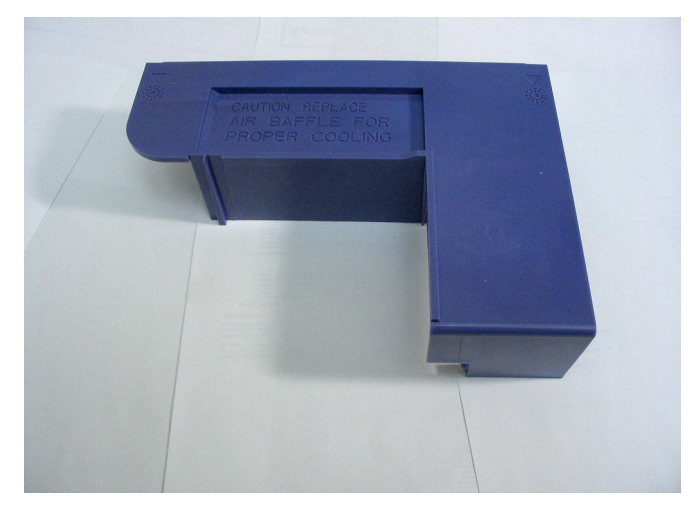

図1 エアダクト

# <span id="page-6-0"></span>▼ エアダクトの取り外し

注 – CPU/メモリーモジュールを保守する場合は、メモリーモジュールからエアダク トを取り外す必要があります。

### 準備作業

エアダクトを取り外すには、『Sun Fire V440 Server Parts Installation and Removal Guide』の説明に従って、次の作業を実行します。

- システムの電源切断
- キャビネットからのシステムの引き出し
- 静電放電の防止
- 上面カバーの取り外し
- CPU/メモリーモジュールの取り外し

#### 作業手順

次の作業を実行します。

1. CPU モジュールの端からエアダクトのスナップを慎重に外します。 CPU モジュールの端からエアダクトを引き離して持ち上げます。

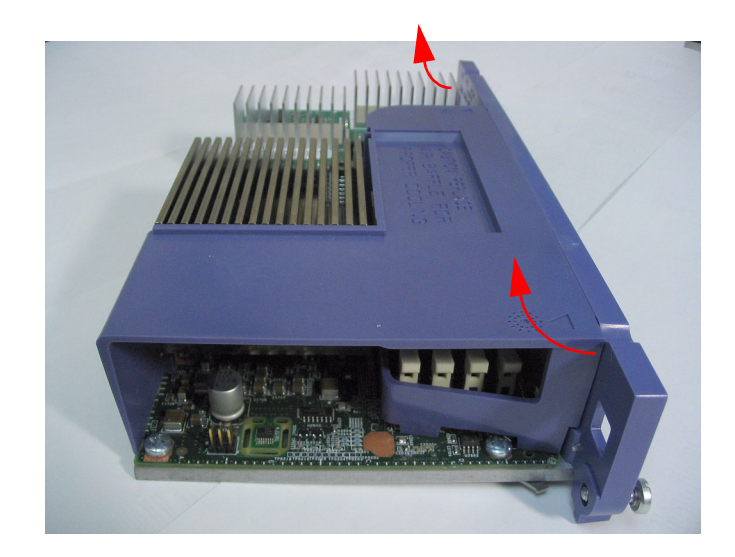

2. CPU ヒートシンクの下からエアダクトを持ち上げて取り外します。

### 次の作業

次の作業を実行します。 ■ 4[ページの「エアダクトの取り付け」を](#page-7-0)参照

# <span id="page-7-0"></span>▼ エアダクトの取り付け

#### 準備作業

次の作業を実行します。

■ 3[ページの「エアダクトの取り外し」を](#page-6-0)参照

#### 作業手順

- 1. CPU ヒートシンクおよび DIMM カバーの取り付け穴に、エアダクトの位置を合わせ ます。
- 2. CPU ヒートシンクの下に通気口の爪をはめ込み、CPU/メモリーモジュールの端にあ る取り付け穴に取り付けペグを差し込みます。

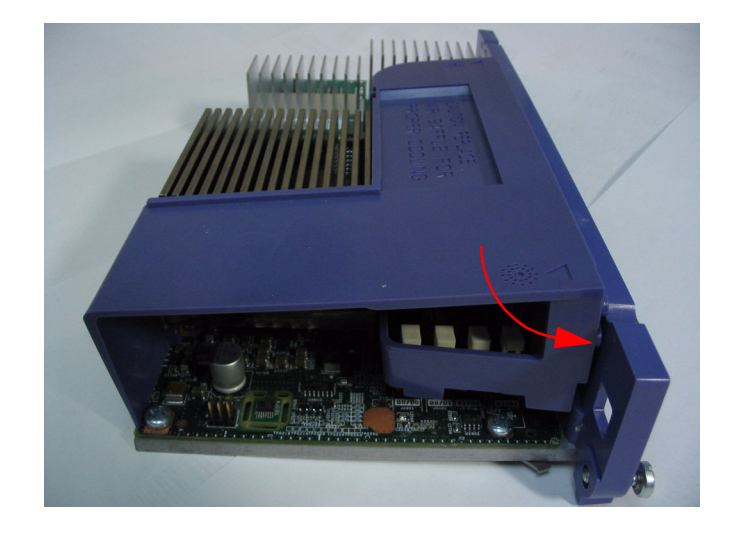

#### 次の作業

『Sun Fire V440 Server Parts Installation and Removal Guide』の説明に従って、次 の作業を実行します。

- CPU/メモリーモジュールの取り付け
- 上面カバーの取り付け
- キャビネットへのシステムの挿入
- システムの電源投入

## ラック搭載用のねじとワッシャーの最新リスト

『Sun Fire V440 サーバー設置マニュアル』の第 1 章では、ラックマウントキットに 含まれているねじとワッシャーの袋が 4 つ示されていますが、このキットに含まれる 袋の数は 3 つです。第 2 章で説明されている 8-32 ねじが含まれておらず、実際にも 必要ではありません。また、M6 ワッシャーと 10-32 ワッシャーがそれぞれ別個に示 されていますが、これらはワッシャー付きねじになりました。

4 ポストラックマウントキットのハードウェアの最新リストは、次のとおりです。

- $M4$ ねじ(8)
- ワッシャー付き M6 ねじ (12)
- ワッシャー付き 10-32 ねじ (12)

また、システムに付属のラックマウントキットによっては、次のものが含まれる場合 もあります。

■ 8-32 六角ナット(4)

詳細は、『Cable Management Arm Installation Note』を参照してください。

#### いくつかのシステムでの SCSI ポートラベルの誤り

システムの中には、SE トランシーバの使用を示すアイコンが付いたラベルが SCSI ポートに誤って貼られているものがあります。SCSI ポートは SE および LVD トラン シーバの両方を使用するため、次のアイコンが付いたラベルを貼る必要があります。

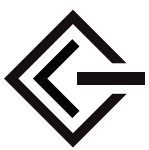

## ハードウェアの既知の問題

### 66 MHz PCI スロットで Antares P-0005 カードを使用する と、パニックメッセージが表示される

バグ ID 4788578

Antares P-0005 カードは 33 MHz PCI カードです。このカードは、Sun Fire V440 の 66 MHz PCI スロットに挿入しても、システムに 33 MHz カードとして動作すること を通知しません。システムは 66 MHz でスロットを動作させようとするため、カード が機能しなくなり、データパリティーのパニックエラーメッセージが表示されます。 そのため、Sun Fire V440 の 66 MHz PCI スロットでは Antares P-0005 カードを使用 しないでください。このカードは、Sun Fire V440 の 33 MHz PCI スロット (スロット 0 および 1、3) では問題なく動作します。この問題は、Antares P-0005 カードの Revision 4 以降では解決されています。

#### Sun StorEdge 3310TM SCSI アレイを最大限の性能で動作させ るには再構成が必要

バグ ID 4876079

Sun StorEdge™ 3310 SCSI アレイは 160M バイト/秒で動作できますが、Sun Fire V440 サーバーの外部 SCSI ポートに接続すると、その半分の 80M バイト/秒でしか 動作しません。この問題は、ファームウェアバージョンが 3.25Q 以前のアレイにのみ 関連します。

この問題は、パッチ ID 113722-03 を適用すると修正されます。このパッチは、次の SunSolve Online<sup>SM</sup> Web サイトからインストール手順とともに入手できます。

http://sunsolve.sun.com

#### デュアルホスト構成の外部 SCSI ポートに接続された記憶装 置に関する問題

バグ ID 4892419、4907010

Sun Fire V440 サーバーの外部 SCSI ポートにデュアルホスト構成で記憶装置を接続 すると、次の問題が発生する可能性があります。起動処理中に、サーバーがハング アップし、次のような SCSI エラーメッセージが表示されることがあります。

```
WARNING: pcisch3: ino 0x24 has been blocked 
WARNING: mpt1:interrupt #0 has been blocked
/pci@1f,700000/scsi@2,1 (mpt1):
         got external SCSI bus reset.
WARNING: /pci@1f,700000/scsi@2,1 (mpt1):mpt check task mgt: Task
4 failed. ioc status = 4a target= 0
```
この状況は、デュアルホスト構成の両方のサーバーが同時に起動された場合に発生し ます。この問題を修正するパッチが提供されています。パッチ番号は 115275-02 で す。

また、ネットワークを介してサーバーを起動した (boot net) 場合も、サーバーがハ ングアップし、同様なメッセージが表示されることがあります。この状況も、デュア ルホスト構成の両方のサーバーが同時に起動されたために発生します。この問題を回 避するには、デュアル構成のノードを一度に 1 つだけ起動するか、パッチ 115275-02 をネットインストール可能なイメージに適用する必要があります。この問題は、将来 の Solaris™ リリースで修正される予定です。

起動処理の最後に、次のような警告メッセージがシステムコンソールに表示されるこ とがあります。

/pci@1f,700000/scsi@2,1 (mpt1):

got external SCSI bus reset.

WARNING: /pci@1f,700000/scsi@2,1 (mpt1):

mpt\_check\_task\_mgt: Task 4 failed. ioc status = 4a target= 0

このメッセージは無視できるものです。修正処置は特に必要ありません。この問題 は、パッチ 115275-02 では修正されていません。このパッチの将来のリリースで修正 される予定です。

#### ALOM をリセットしたあとシステム構成カードをふたたび挿 入すると、ネットワークを介して ALOM にアクセスできなく なる

バグ ID 4847296

ホストシステムからシステム構成カード (SCC) を取り外し、Sun Advanced Lights Out Manager (ALOM) をリセットしたあとふたたびカードを挿入すると、ALOM の if network パラメタを追跡する情報が失われるため、ネットワークを介して ALOM にアクセスできなくなります。

この状態が発生した場合は、SCC をふたたび挿入したあと、ネットワークを介して ALOM にアクセスする前に、ALOM の if\_network パラメタを TRUE にリセット してください。

### 1G バイトの DIMM を使用すると、CPU 構成によっては適正 温度を超えた状態になる場合がある

1G バイトの DIMM と複数の CPU/メモリーモジュールを使用する場合は、DIMM の適切な冷却を確保するために、CPU スロットには CPU0、CPU1、CPU2、CPU3 の順序で取り付けてください。

#### 新しいメモリーを取り付ける前に、OpenBoot ファームウェア をアップグレードする必要がある

システムの OpenBoot™ PROM ファームウェアのバージョンが 4.10.10 より古い場合 は、新しいメモリーモジュールや CPU/メモリーモジュールを取り付ける前に、 ファームウェアを OpenBoot PROM 4.16.4 以上にアップグレードする必要がありま す。ファームウェアをアップグレードしなかった場合は、新しいメモリーモジュール がシステムの起動中に検出されるとすぐに、システムの電源が自動的に切断されま す。システムのファームウェアのバージョンを確認するには、Solaris コマンドの prtconf -V を実行します。

ファームウェアのアップグレードが必要な場合は、次の SunSolve Online Web サイ トにアクセスしてください。

http://sunsolve.sun.com

パッチ ID 115846 を検索し、パッチに付属のインストール指示に従って、使用してい るシステムのファームウェアをアップグレードする必要があるかどうかを確認してく ださい。

#### Sun StorEdge 3310 JBOD アレイにはホストバスアダプタ カードが必要

現在、Sun StorEdge 3310 JBOD アレイを Sun Fire V440 サーバーの外部 SCSI ポート に直接接続して使用することはできません。Sun Fire V440 サーバーに Sun StorEdge 3310 JBOD アレイを接続するには、Sun Dual-channel Ultra160 PCI ホストアダプタ などの、サポートされているホストアダプタカードを取り付ける必要があります。

### ネットワークインタフェースで過度の負荷がかかると、保守 要求 LED が点灯し続ける

1062 MHz の CPU が 2 ウェイに構成されているシステムで、1G ビットのネットワー クインタフェースを介して非常に大きい負荷を 1000M ビット/秒で処理すると、一時 的な過負荷状態を示すために、ALOM が保守要求 LED を点灯することがあります。 ただし、ネットワークトラフィックが再開されても、ALOM は LED を消灯しませ ん。LED を消灯するには、ALOM プロンプトで resetsc コマンドを入力して ALOM をリセットする必要があります。

この問題は、パッチ ID 111883-19 を適用すると修正されます。このパッチは、次の SunSolve Online Web サイトからインストール手順とともに入手できます。

http://sunsolve.sun.com

# <span id="page-13-0"></span>ソフトウェアの問題

この節で説明するバグ、問題、および追加情報は、Sun Fire V440 サーバーのソフト ウェア、またはサーバーがサポートする Solaris™ オペレーティングシステム (Solaris OS) のリリースに影響するものです。

# サポートする Solaris のリリース

Sun Fire V440 サーバーには、Solaris 8 HW 7/03 OS またはそれ以降の互換性のある Solaris OS リリースが必要です。

# NET MGT ポートを使用するには 10BASE-T ネッ トワークのサポートが必要

Sun Fire V440 サーバーの NET MGT ポートは、10BASE-T (10M ビット) Ethernet の みをサポートします。NET MGT ポートは、10BASE-T の動作をサポートするネット ワークに接続してください。

## システムコンソールのデフォルト動作の変更

サーバーにインストールされている OpenBoot ファームウェアが 4.10.10 以上の場合 は、システムコンソールの出力先を制御する OpenBoot 構成変数のデフォルト設定が 変更されています。システムのファームウェアのバージョンを確認するには、 prtconf -V コマンドを実行します。

このような変数は input-device と output-device で、OpenBoot 4.10.10 以上 のファームウェアでは次の新しいデフォルト設定が使用されています。

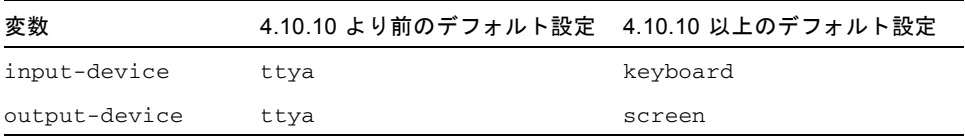

これによって、システム起動時のデフォルトの動作も変更されています。OpenBoot 4.10.10 以上のファームウェアでは、PCI グラフィックスカードとキーボードの存在 が確認され、最初に検出された装置がシステムコンソールの出力先になります。

これらの装置が存在しない場合、システムは自動的に SERIAL MGT ポート (ttya) をコンソールの出力先と入力元にします。

### 既知の問題

#### メモリー DIMM を使用可能または使用不可に手動で切り替え る場合は、システムの電源を入れ直す必要がある

バグ ID 4908334

メモリー DIMM を asr-disable コマンドで使用不可にしたり、asr-enable コマ ンドで使用可能にしたりする場合は、その動作を有効にするためにシステムの電源を 入れ直す必要があります。この問題は、OpenBoot ファームウェアの将来のリリース で修正される予定です。

#### DHCP サーバーには永久リース期間を設定する必要がある

DHCP (Dynamic Host Configuration Protocol) を使用して ALOM の IP アドレスを 設定する場合は、DHCP サーバーに永久のリース期間を設定する必要があります。 DHCP サーバーに可変のリース期間が設定されていると、ALOM ソフトウェアが リースを更新しないため、結果的に IP アドレスが失われる可能性があります。

### ALOM ファームウェアがバージョン 1.2 にアップグレードさ れている場合がある

ご使用の Sun Fire V440 サーバーのマニュアルには、Sun Advanced Lights Out Manager (ALOM) はバージョン 1.1 であると記載されています。最近出荷されたシス テムには、バージョン 1.2 以上の ALOM ファームウェアが搭載されている可能性が あります。バージョン 1.2 のファームウェアは、より多くのプラットフォームをサ ポートしています。

ALOM のマニュアルは、次の Web サイトで参照できます。

http://www.sun.com/servers/alom.html

ただし、ALOM 1.1 のマニュアルに記載されている ALOM 機能の使用方法はバー ジョン 1.2 にも適合するので、バージョン 1.2 のマニュアルをダウンロードする必要 はありません。

#### vtsk カーネルに接続できない場合がある

#### バグ ID 4861855

バグのため、ほかのシステムから遠隔で SunVTS™ ソフトウェアの vtsk カーネルに 接続しようとすると、接続が失われる場合があります。この問題を修正するパッチが 提供されています。パッチ番号は 114479-11 です。

#### ALOM をリセットしたあと、保守要求 LED が点灯しない

#### バグ ID 4839285

保守要求 LED の点灯中に ALOM システムコントローラをリセットすると、LED は 短時間消灯してから点灯します。しかし、障害状態が持続しているにもかかわらず、 LED が消灯したままになる場合があります。もう一度システムをリセットすると、 LED が正しい障害状態を反映します。

#### 温度障害によって停止したサーバーを再起動する前には CPU 温度の確認が必要

バグ ID 4737690

ALOM は、ホストサーバーの内部で重大な温度障害を検出すると、自動的に正常停 止を開始してサーバーの電源を切断します。そのあと、危険な温度状態が続いている ときにサーバーの電源を入れようとしても、通常は ALOM が電源投入の操作を禁止 します。ただし、一部の状況では、ALOM がサーバーの起動を許可して、すぐに 2 回目の停止が発生することがあります。ALOM の将来のバージョンでは、危険な温 度状態での電源投入はすべて禁止されます。この状態を回避するために、ALOM を 使用して、システムの温度が通常の範囲内であることを確認してください。

#### ディスクドライブの追加または交換前にファームウェアの アップグレードが必要

ディスクドライブの追加または交換を行う前に、パッチ 115662-01 をインストールす る必要があります。このパッチは、次の SunSolve Online Web サイトからインス トール手順とともに入手できます。

http://sunsolve.sun.com

# <span id="page-16-0"></span>ホットプラグオプションを使用した、障 害の発生したディスクの交換

この節では、Sun Fire™ サーバー上のミラー化されていないディスクに障害が発生し た場合の交換方法について説明します。この手順は、『Sun Fire V440 Server Parts installation and Removal Guide』の取り外しおよび交換手順に代わるものです。

# ▼ 障害の発生したディスクドライブの交換

- 1. ディスクドライブに対応する論理デバイス名および物理デバイス名を確認します。 物理ディスクスロット番号、物理デバイス名、および論理デバイス名の参照情報につ いては、『Sun Fire V440 サーバー管理マニュアル』を参照してください。
- 2. ディスクドライブにアクセスしているアプリケーションまたはプロセスがないことを 確認します。

SCSI デバイスの状態を表示するには、次のコマンドを実行します。

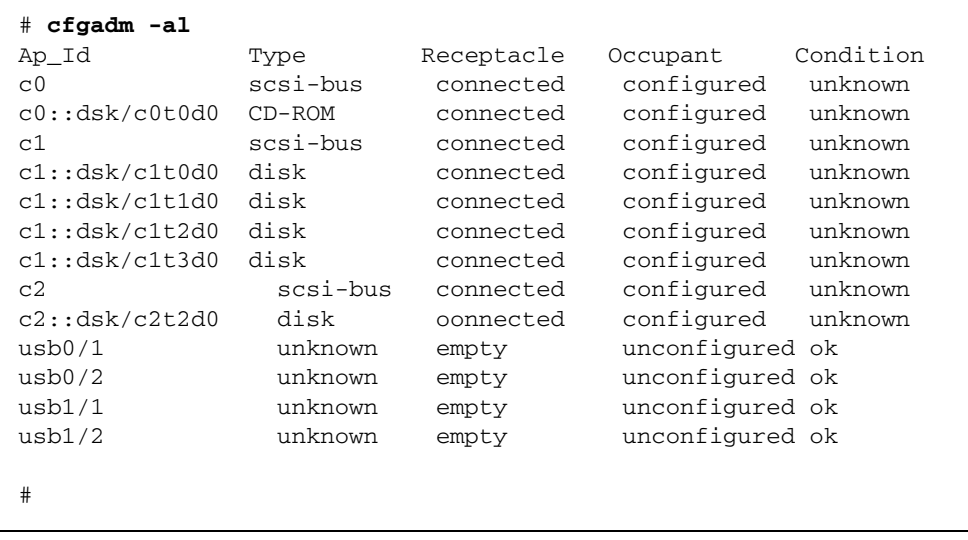

注 – 使用しているシステムの論理デバイス名は、取り付けられている追加ディスク コントローラの数と種類によって異なります。

-al オプションを指定すると、バスおよび USB デバイスを含むすべての SCSI デバ イスの状態が表示されます。この例では、USB デバイスはシステムに 1 つも接続さ れていません。

ディスクドライブのホットプラグ手順の実行には、Solaris OS コマンド cfgadm install device および cfgadm remove device を使用できますが、システム ディスクを含むパスでこれらのコマンドを実行すると、次の警告メッセージが発行さ れます。

# **cfgadm -x remove\_device c0::dsk/c1t1d0** Removing SCSI device: /devices/pci@1f,4000/scsi@3/sd@1,0 This operation will suspend activity on SCSI bus: c0 Continue (yes/no)? y  $dev = /devices/pci@1f,4000/scsi@3/sd@1,0$ cfgadm: Hardware specific failure: failed to suspend: Resource Information ------------------ ------------------------- /dev/dsk/c1t0d0s0 mounted filesystem "/" /dev/dsk/c1t0d0s6 mounted filesystem "/usr"

この警告は、このコマンドが Ultra-4 SCSI バスの休止を試みるために表示されます が、Sun Fire V440 サーバーのファームウェアによって休止は回避されます。この警 告メッセージは、Sun Fire V440 サーバーでは無視できますが、次の手順を実行する と、この警告メッセージを回避できます。

3. ディスクドライブをデバイスツリーから削除するには、次のコマンドを実行します。

# **cfgadm -c unconfigure** *device\_name*

次に例を示します。

# **cfgadm -c unconfigure c1::dsk/c1t3d0**

この例では、c1t3d0 をデバイスツリーから削除しており、取り外し可能 LED が点 灯します。

4. デバイスがデバイスツリーから削除されたことを確認するには、次のコマンドを実行 します。

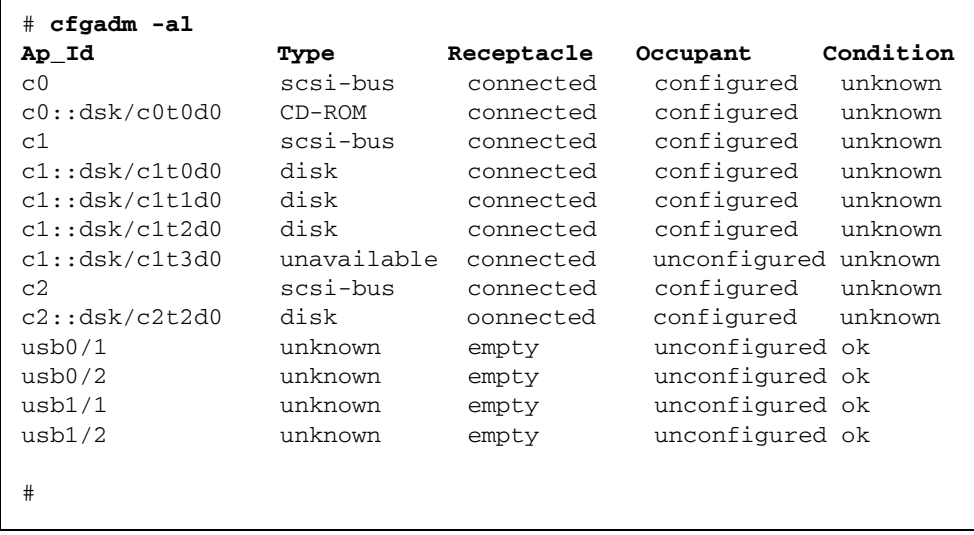

c1t3d0 は「unavailable」(選択不可) および「unconfigured」(未構成) と表示されま す。対応するディスクドライブの取り外し可能 LED が点灯します。

5. ディスクドライブを取り外します。

ディスクドライブを取り外すと、取り外し可能 LED が消灯します。

- 6. 新しいディスクドライブを取り付けます。
- 7. 新しいディスクドライブを構成するには、次のコマンドを実行します。

# **cfgadm -c configure** *device\_name*

次に例を示します。

# **cfgadm -c configure c1::dsk/c1t3d0**

c1t3d0 の新しいディスクがデバイスツリーに追加されると、動作状態 LED が点滅し ます。

8. 新しいディスクドライブがデバイスツリーにあることを確認するには、次のコマンド を実行します。

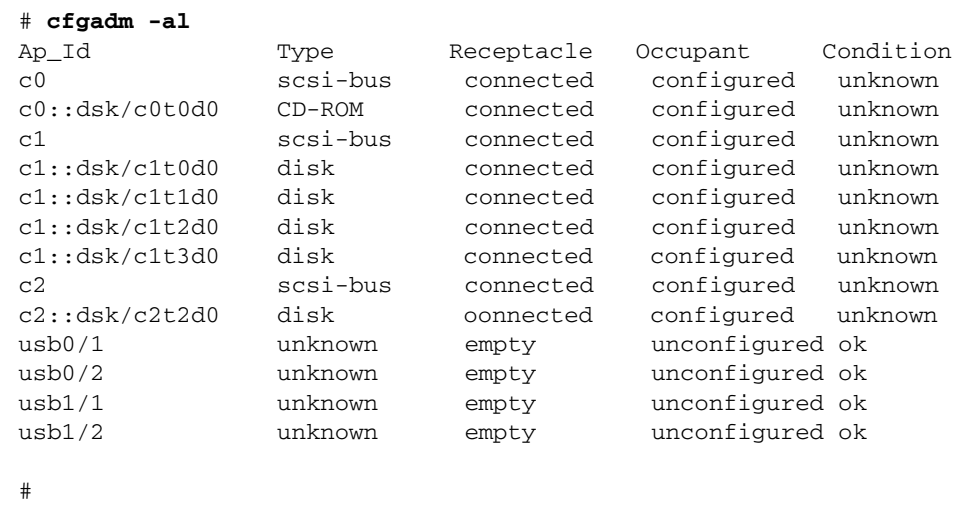

#### 確立された ALOM コンソールセッションに telnet を使用し て接続したとき、console コマンドをふたたび実行すると問 題が発生する

#### バグ ID 4802486

シリアル接続で ALOM コンソールセッションを確立し、このセッションから telnet ユーティリティーを使用して ALOM に接続するときには、console コマン ドをふたたび実行しないでください。このコマンドをふたたび実行すると、

「Console session already in use」というメッセージが連続してコンソールデ バイスに送信されます。また、そのコンソールにログインを試みたほかのユーザー も、このメッセージを受信します。

2 回目の console コマンドの実行によって、「実体のない」ユーザーが作成される 問題も発生します。2 回目の console コマンドを誤って実行したユーザーがログア ウトすると、最初にログインしたセッションだけが終了します。その結果、ALOM をリセットするまで、5 人ではなく 4 人のユーザーしか ALOM にログインできない 状態になります。

この状態を解決するには、コンソールのエスケープ文字 (デフォルトは「#.」) を入 力して ALOM コンソールセッションに戻るか、別の telnet セッションを使用して ALOM コンソールセッションを確立します。その ALOM コマンドプロンプト (sc>) で、resetsc コマンドを入力して ALOM をリセットします。

#### kadb モードでサーバーを起動すると、警告メッセージが通知 の目的で表示される

バグ ID 4840924

kadb (デバッグ) モードで Sun Fire V440 サーバーを起動すると、次の警告メッセー ジが表示されます。

WARNING: todm5819p\_rmc: kernel debugger detected: hardware watchdog disabled

これは通知だけを目的とする通常のメッセージで、特に対処する必要はありません。

#### 重要なマニュアルページパッケージの Sun Fire V440 サー バーへのインストール

Solaris Web Start 以外の方法で、Solaris 8 HW 7/03 オペレーティングシステムを Sun Fire V440 サーバーにインストールする場合は、2 つの重要なマニュアルページ パッケージを手動でインストールする必要があります。このパッケージには、ハード ウェアによるディスクのミラー化をサポートする raidctl ユーティリティーや、 スーパーユーザーとしてホストにログインしているときに、Solaris ソフトウェアを 使用して ALOM 管理タスクを実行するための scadm ユーティリティーなどの、さ まざまな機能に関するマニュアルページが含まれています。

この 2 つのパッケージ (SUNWs8hwman および SUNWs8hwman1) は、サプリメント CD に収録されています。Solaris Web Start を使用せずに Solaris オペレーティング 環境をインストールする場合は、pkgadd ユーティリティーを使用して、マニュアル ページパッケージを両方とも手動でインストールします。

また、マニュアルページのインストール方法にかかわらず、マニュアルページにアク セスするには特別な手順が必要です。詳細は、ご使用の Solaris オペレーティングシ ステムのリリースに付属の『Solaris 8 HW 7/03 Sun ハードウェアマニュアル』を参 照してください。

#### ALOM からリセットまたは電源投入を実行すると、警告が繰 り返される

#### バグ ID 4808609

OpenBoot PROM (OBP) 変数の diag-switch? および auto-boot? が TRUE に設 定されているときに、ALOM コマンド行から reset -y または poweron コマンドを 実行すると、いくつかの reset および cleared bootmode メッセージが重複して 表示されます。次に例を示します。

SC Alert: SC Request to Reset Host.

- SC Alert: Host System has Reset
- SC Alert: Host System has read and cleared bootmode.
- SC Alert: Indicator SYS\_FRONT.ACT is now OFF
- SC Alert: Host System has Reset
- SC Alert: Host System has Reset
- SC Alert: Host System has read and cleared bootmode.
- SC Alert: Indicator SYS\_FRONT.ACT is now ON

これらは正常なメッセージで、サーバーのリセットまたは電源投入を実行する方法に 起因するものです。

#### 情報レベルのディスク警告メッセージ (ASC 0x29/ASCQ0x3)

#### バグ ID 4886938

ディスクに関する情報レベルの警告メッセージがコンソールに表示される場合があり ます。このメッセージ自体は問題がないため、システムは正常に動作しています。こ の問題を修正するパッチが提供されています。パッチ番号は 115275-02 以上です。

### キースイッチをロック位置に設定した状態で OBP ファーム ウェアをフラッシュ更新すると、不明なメッセージが表示さ れる

バグ ID 4893726

システム制御キースイッチがロック位置に設定されている場合に Solaris ソフトウェ アから OBP のフラッシュ更新を行うと、次のメッセージが表示されます。

Flash Update: Couldn't determine the Flash PROM component type; Check the CPU board jumpers J4205, J4206, J4207.

キースイッチを標準位置に設定してから、フラッシュ更新を再開してください。キー スイッチを標準位置に設定したあともこのメッセージが表示され続ける場合は、メッ セージに示されている CPU ボードではなく、マザーボードのジャンパを確認してく ださい。

# <span id="page-22-0"></span>マニュアルの問題

この節で説明する追加情報は、Sun Fire V440 サーバーのマニュアルに関するもので す。

# ALOM ヘルプの setsc sc\_escapechars コマン ドの最小および最大文字数を設定できるという説 明の誤り

『Sun Advanced Lights Out Manager (ALOM) 1.1 オンラインヘルプ』では、ALOM のエスケープシーケンスコマンドの最小および最大文字数を設定できると説明してい ますが、これは誤りです。設定できる文字数は 2 文字のみです (デフォルトは 「#.」)。ALOM の setsc sc\_escapechars コマンドを使用すると、デフォルトの 文字を変更できます。

## Gigabit Ethernet 接続の LED の説明の誤り

バグ ID 4879844

『Sun Fire V440 Server Parts Installation and Removal Guide』では、Gigabit Ethernet 接続を示す LED がオレンジ色に点灯すると説明していますが、これは誤り です。この LED は緑色に点灯します。

# OpenBoot 環境のハードウェアミラー化ディスク に対するボリューム番号の付け方

Solaris の raidctl ユーティリティーを使用して、Sun Fire V440 の 2 台の内蔵ディ スクドライブによってハードウェア RAID ミラーを構成した場合、ミラー化された 2 台のディスクは、OpenBoot の probe-scsi および probe-scsi-all コマンドの 出力には表示されません。代わりに、Volume *n* と名付けられた 1 つのミラー化ボ リュームが表示されます。*n* は、ミラーの作成に使用された一次 (マスター) ディスク のターゲット ID です。

たとえば、次のコマンドを実行すると、一次ディスク c1t2d0 (最初に指定した方) が 二次ディスク c1t3d0 にコピーされて、ハードウェアミラー化ボリュームが作成さ れます。

# **raidctl -c c1t2d0 c1t3d0**

ok プロンプトで probe-scsi-all を実行すると、ミラー化ボリュームは、次のよ うに Volume 2 として表示されます。

```
ok probe-scsi-all
/pci@1f,700000/scsi@2,1
/pci@1f,700000/scsi@2
Target 0 
Unit 0 Disk SEAGATE ST336607LSUN36G 0307 71132959 Blocks, 34732 MB
Target<sub>1</sub>
Unit 0 Disk SEAGATE ST336607LSUN36G 0307 71132959 Blocks, 34732 MB
Volume 2 
Unit 0 Disk LSILOGIC1030 IM IM1000 71132927 Blocks, 34732 MB
```
このボリューム名は、一次ディスク (t2) のターゲット ID の番号 (2) を継承していま す。ミラー化ボリュームに起動ディスクが含まれている場合は、一次ディスクのデバ イス別名 (ここでは disk2) を使用して、ok プロンプトからシステムを起動できま す。

ok **boot disk2**

# ケーブル管理アームを使用しているラックからの システムの取り外し

ラックからシステムを取り外す必要がある場合は、スライド部品と内部レールから ケーブル管理アームを完全に取り外してください。ケーブル管理アームを取り外さず にシステムをラックから取り外すと、ケーブル管理アームが破損する可能性がありま す。